# **INSTRUKCJA – KROK PO KROKU**

### **Wstęp do ćwiczenia**

#### **Korzystanie z wirtualnych galerii muzealnych.**

**Muzeum wirtualne<sup>1</sup>** , muzeum, w którym wykorzystuje się najnowsze technologie informacyjne w celu prezentacji zbiorów. Wirtualne muzeum może być częścią muzeum tradycyjnego (np. w postaci witryny internetowej) lub jednostką niezależną, istniejącą tylko w cyberprzestrzeni. W przypadku muzeów tradycyjnych, wirtualne muzeum jest metodą na dotarcie do szerszej liczby zwiedzających. Osoby zainteresowane określoną dziedziną mogą zapoznać się ze zbiorami i w ten sposób zostać zachęcone do odwiedzenia muzeum tradycyjnego. Z kolei osoby, które już odwiedziły dane muzeum tradycyjne, mogą wykorzystać muzeum wirtualne jako źródło wiedzy poszerzając informacje uzyskane podczas wizyty. Również dzięki wirtualnym wystawom, muzeum może zaprezentować swoje zbiory osobom, które nie są w stanie zwiedzić muzeum tradycyjnego: niepełnosprawnym lub osobom mieszkającym daleko do siedziby muzeum.

Innym przypadkiem są muzea całkowicie wirtualne, takie które nie mają swojej siedziby lub osobowości prawnej w świecie rzeczywistym. Muzea takie mogą być tworzone ad-hoc przez osoby prywatne, instytucje, organizacje w celu zaprezentowania określonej dziedziny wiedzy historycznej. W muzeach całkowicie wirtualnych zbiory pochodzą z różnych, często rozproszonych geograficznie muzeów. W ten sposób, gromadząc obiekty kulturowe z różnych regionów lub stron świata, można budować wystawy, które w rzeczywistym świecie nigdy nie mogłyby dojść do skutku, choćby ze względu na konieczność transportu i ubezpieczenia wystawianych obiektów.

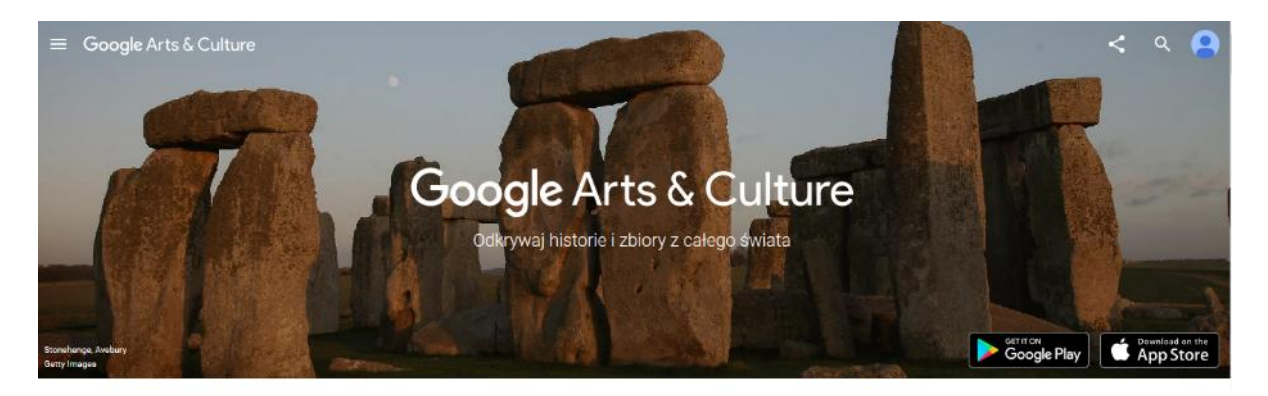

Do takich muzeów należy *Wirtualne Muzea Google Arts & Culture.*

Oprócz rozwijania swoich najważniejszych produktów firma [Google](http://www.benchmark.pl/tematyka/google.html) znana jest także z bardzo ciekawych inicjatyw. Do takich zdecydowanie należy zaliczyć Arts & Culture – wirtualną galerię sztuki. Na dzień dzisiejszy udostępniona została nowa wersja tego serwisu.

Google Arts & Culture to internetowa galeria sztuki, która pozwala całkowicie za darmo przejrzeć zbiory ponad 1100 współpracujących instytucji, głównie muzeów. To dostęp do

**.** 

*<sup>1</sup> <https://pl.wikipedia.org/>*

*Autor opracowania: Elżbieta Fim* Strona 1

tysięcy dzieł sztuki z całego świata – w jednym miejscu. Za pomocą serwisu można też odwiedzić (wirtualne spacery) i poznać historię najpiękniejszych miejsc i zabytków na naszej planecie.

Odświeżona wersja serwisu to kilka istotnych nowości. Pierwsze dwie dotyczą wyszukiwania – można wybrać kolor bazowy albo też zdecydować się na konkretny okres w dziejach ludzkości. Najlepsze jest jednak to, że mobilna aplikacja jest kompatybilna z narzędziem zwiedzania w 360 stopniach co daje możliwość zwiedzania światowych muzeów bez wychodzenia z domu.

## **ĆWICZENIE PRAKTYCZNE DLA UCZESTNIKÓW:**

#### *Wirtualna wycieczka "krok po kroku"*

*1.* Zaloguj się do muzeum wirtualnego. Będzie do tego potrzebny adres e-mail *Konta Microsoft.*

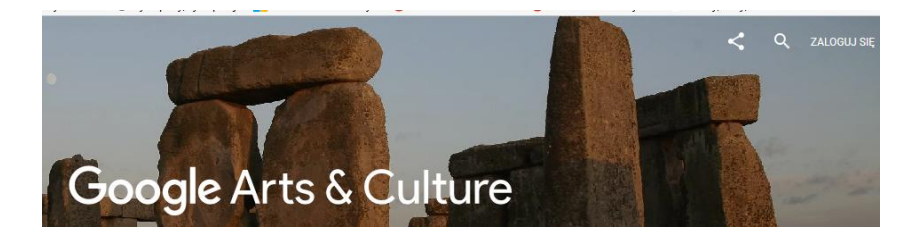

2. Aplikacja ma wbudowaną funkcję *tłumacza* co umożliwia przetłumaczenie tekstów zamieszczonych na stronie.

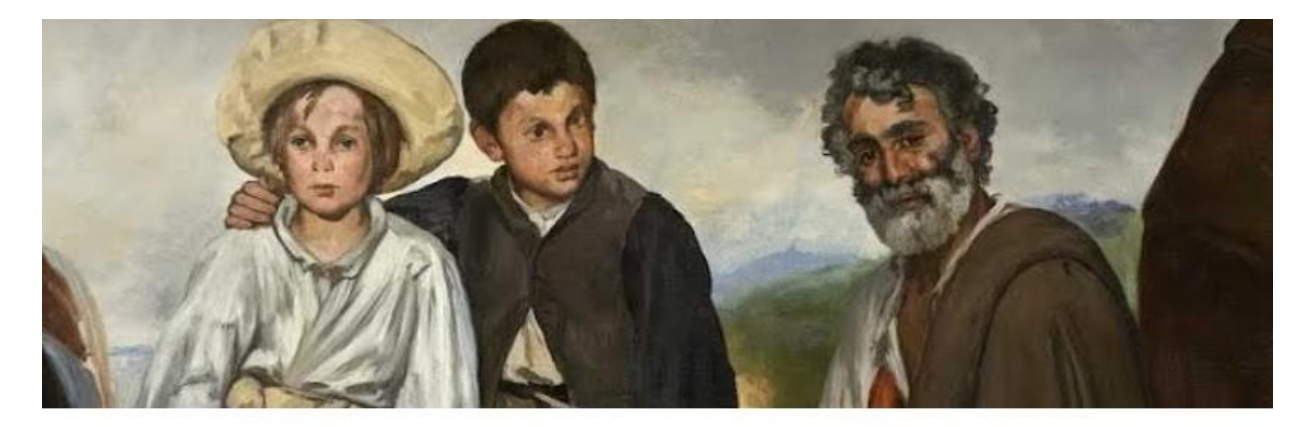

# Realizm

Movement in mid- to late 19th-century art, in which an attempt was made to create objective representations of the external world based on the impartial observation of contemporary life. Realism was consciously democratic, including in its subject-matter and audience activities and social classes previously considered unworthy of

#### **WIĘCEJ INFORMACJI**

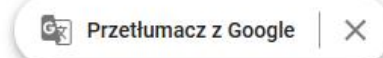

- 3. Możemy również sami wyszukiwać wg. swojego kryterium
- 4. W wyszukiwarkę w lewym górnym rogu wpisujemy Pablo Picasso, aplikacja proponuje nam podpowiedzi, con znacznie skraca czas wyszukiwania

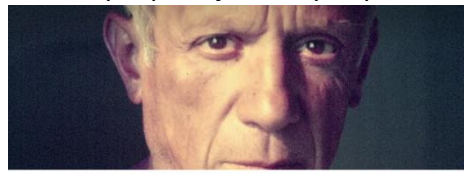

5. Z proponowanej listy wybieramy poszukiwane hasło lub kryterium, w naszym przypadku jest to artysta *Pablo Picasso*.

6. Po wyborze mamy możliwość oglądania dzieł Picassa.

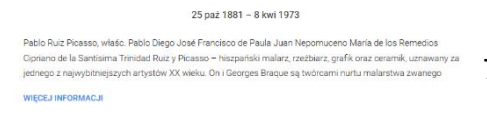

Pablo Picasso

7. Przy wyborze ikony ludzika odbędziemy wirtualną wycieczkę po wybranym

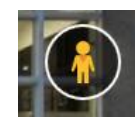

muzeum.

8. Po kliknięciu w ikonkę otwiera nam się wirtualny spacer po muzeum z możliwością oglądania go w 360<sup>o</sup>

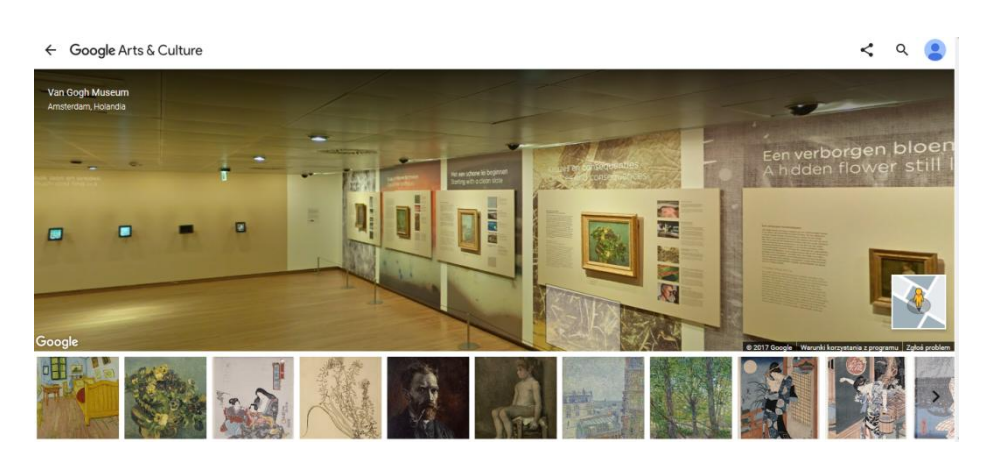

#### *ZADANIE KONTROLNE:*

*Wybierz dowolnego twórcę lub eksponat muzealny i wyszukaj go w Google Arts & Culture. Następnie jeżeli jest taka możliwość odbądź wirtualny spacer po muzeum.*

**Elżbieta Fim**